#### **Subber Serial Number Full Torrent 2022**

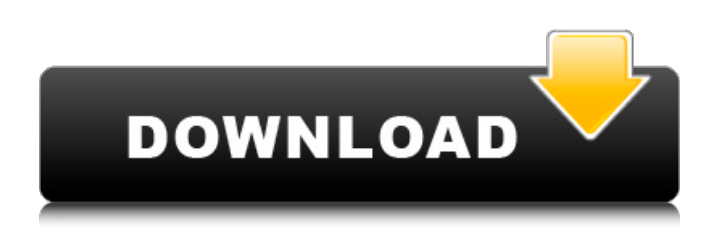

### **Subber Crack + Activation Key X64**

This is a fast and simple application to ease the process of making subtitles, you don't need to know how to code, nor do you need to install an expensive application.Subber Crack Mac has a lot of features and can be easily used with Windows 10 (Grammar,Lyrics and Timing). Subber is a small program that can be easily integrated in your multimedia software or used standalone. Subber Features: - Works with Windows 10 - Buttons & Menus are fully customizable - All you need is the.txt file (no need to have an account in order to get access to it) - You can add/remove it from your list with one click. - You can download the latest version of Subber with one click. - You can drag and drop the.txt file from any directory to put it into the Subber list - Just drag it and drop it anywhere - All the text properties are shown: font, font color, font size, margins etc. - You can also directly upload the files to the Subber list - Export the Subber results to a file. - Add your own Subber files by selecting them from the subber list - Cut your subtitles (.txt files) from any program - List of subtitles is showed in a flat list view - Subtitles are not flashed. - Correction of bad subtitles is done - New file is saved in Subber folder (similar to the file explorer) - Separate the videos - Cut the videos in the video files - Right click to cut the subtitles from the video - Full screen mode - Different styles of subtitles - Supports more languages than any other application. - Silently convert Subtitles (.txt and.ass/.ssa) to.vtt and.srt - Translate the subtitles to any languages, it supports many languages, see the list of supported languages here - You can import a single.vtt,.ass/.ssa file - You can import Subber subtitles from a file (just one) - Full compatibility with.ssa/.sub/.ass/.ssa/.ass.ssa formats - No package needed. - You can remove.txt,.ssa,.ass/.ssa files from the Subber list - You can delete a.txt,.ssa,.ass/.ssa,.ass/.ssa.ass.ss

### **Subber Crack + Product Key Full Free For PC**

Subber is a simple and easy to use application designed to help you cut and sync the subtitles from your video/DVD/YouTube/flv/avi,iPod/iPhone/iPod Touch/PSP/Zune/any file. You can import subtitle files by right-clicking the subtitle file and choose "Add Subtitle File". Also you can import the subtitles from an URL. After add the subtitle file, use the "Sync Subtitles" button to synchronize the video and subtitle contents in your program. Supported format: .sub .ass .ssa .ass (iPod) .m3u8 .ass .srt .ass .ass .srt .srt .sub .srt .sub .ass .sub .ssa .sub .srt .sub .ass .m3u8 .sub .sub .m3u8 .sub .sub .ass .sub .ass .sub .srt .sub .sub .srt .m3u8 .ass .ass .m3u8 .sub .ass .sub .m3u8 .sub .ass .ass .sub .ass .sub .ass .sub .ass .sub .srt .sub .sub .srt .sub .sub .ssa .sub .sub .ass .sub .ass .srt .sub .ass .sub .ass .m3u8 .sub .ass .ass .ass .ass .ass .sub .ass .ass .ass .ass .ass .ass .ass .ass .ass .ass .ass 6a5afdab4c

### **Subber**

1. Cut subtitle file into multiple files, 2. Highlight the desired subtitles and make them unhighlighted. 3. Diff the multiple file and find the differences. 4. Merge the multiple file, 5. Use the diff file to show the changed subtitles and the modified subtitles. Current Features: \* Cut subtitles into many files. \* Highlight or un-highlight the desired subtitles or all subtitles. \* Find difference between the two files. \* Merge multiple files together. \* Merge the modified subtitles and the un-changed subtitles. \* Show the old subtitles and the new subtitles. Modifications for future releases (3-4): \* Add 'Cut into 2 files' \* Add 'Merge/Combine' section \* Add 'Merge/Combine Multiple' section \* Add 'Finish Merge/Combine' section \* Add 'Show Interrupted clips' section. Subber Examples: 1. Cut subtitles into many files. a) Play a video file, when the screen goes blank, pause the video and click the 'Close' button. b) Right click the 'close' button and click 'Cut into 2 files' option. 2. Highlight the desired subtitles and make them un-highlighted. a) Play a video file, when the screen goes blank, pause the video and press the 'Copy' button on your keyboard to highlight the desired subtitles. 3. Find difference between the two files. a) Right click the movie file and choose 'Show Diff' option. b) Right click the.sub file and click 'Find difference' option. c) After the difference file is shown, click 'Save as' option. 4. Merge the multiple files. a) Play a video file, when the screen goes blank, pause the video and click the 'Close' button. b) Right click the 'close' button and click 'Merge/Combine Files' option. c) Enter the "First file" name, "Second File" name and the 'Output File' name. 5. Use the diff file to show the changed subtitles and the modified subtitles. a) Play a video file, when the screen goes blank, pause the video and click the 'Close' button. b) Right click the.sub file and click 'Get diff' option. c) After the diff file is shown,

## **What's New in the?**

Subber is a Mac OSX application that can synchronize and cut subtitles file for Mac OSX application video playback. Subber supports already edited.ass/.ssa file in a project (old editing method). Subber Features: Support hundreds of files - Supports thousands of subtitle files for more than 150 types of software Altering Filenames- Easily change filename, author and name for subtitle files. Drag & Drop support - Cutting subtitles with drag and drop is easy with Subber. Set Properties- You can easily change subtitle properties as location, title, author and others. Automatic generating project files- automatically generating project files for the software and editing/synchronizing with Subber can be done with. Subber has full support of EMT-5 for subtitle synchronizing and addition. Subber has full support of HDS-1 for subtitle synchronizing and addition. Subber has full support of SCPT-1 for subtitle synchronizing and addition. Subber is easy to use, easy to customize and easy to learn. Requirements and Specifications: OS: OSX 10.4 or later (For Installing Subber) Operating System: OSX Processor: 1GHz or more Memory: 256MB or more (For Installing Subber) Hard Drive: 650MB or more (For Installing Subber) Internet: Broadband or more How to install Subber on Mac OSX/Mac OS/Apple TV (To help with installation of Subber): Copy the full path of gxSubber to \$HOME/Library/CoreServices/ (For Installing Subber) Connect your iPhone to your Mac and open iPhone Connect. Select Mirror your iPhone with Apps and click Apply. Enter an App name that matches your project's name (eg: gxSubber). Click the little arrow and make sure that If not, then have Subber do it (for Installing Subber) Click Set Up and wait for the process to complete. Start Subber by double clicking gxSubber in Finder. Subber Description (For Making your own project files): Start Subber with Step 1 and Step 5 to synchronize a subtitle file. After Step 5, you'll be presented with a few options to make

# **System Requirements For Subber:**

Compatibility: Windows® 7/8/8.1/10/XP/Vista/2003/2000/NT/ME/98/95. This program is created with a clean and safe code and without virus infection. When running it, your antivirus may warn you. Do not worry about that, it is safe to use. Feature: -Bump the game's graphical quality to 1080p. -Added realtime shadow effect -Added 2D mode -Added fog effect -Added normal map -Added

Related links:

<https://grandvenetianvallarta.com/easy-photo-shredder-keygen-full-version-download-latest-2022/> <http://pzn.by/?p=15470> [https://hestur.se/upload/files/2022/06/F1DMHnbnIZoGzLUbRFZC\\_08\\_e98876b9ec2b4a494b68d092b97f9efa\\_file.pdf](https://hestur.se/upload/files/2022/06/F1DMHnbnIZoGzLUbRFZC_08_e98876b9ec2b4a494b68d092b97f9efa_file.pdf) <https://songgiatri.com/image/tonnelil.pdf> <https://ja-zum-leben.de/wp-content/uploads/2022/06/ervyginn.pdf> <https://www.ponuda24.com/cypher2-crack-keygen-for-lifetime-for-pc/> <https://defisociety.com/lake-clock-screensaver-activator-download-x64/> <https://uvupin2016.wixsite.com/terttenaphi/post/advanced-sql-server-documentation-generator-with-full-keygen-updated-2022>

[http://www.hacibektasdernegi.com/wp-content/uploads/Pablo\\_Chrome\\_Extension.pdf](http://www.hacibektasdernegi.com/wp-content/uploads/Pablo_Chrome_Extension.pdf)

[https://www.nos-artisans-createurs.com/wp-](https://www.nos-artisans-createurs.com/wp-content/uploads/2022/06/Code_Line_Counter_Pro__VB_Version_With_License_Key_Download_WinMac.pdf)

[content/uploads/2022/06/Code\\_Line\\_Counter\\_Pro\\_\\_VB\\_Version\\_With\\_License\\_Key\\_Download\\_WinMac.pdf](https://www.nos-artisans-createurs.com/wp-content/uploads/2022/06/Code_Line_Counter_Pro__VB_Version_With_License_Key_Download_WinMac.pdf)